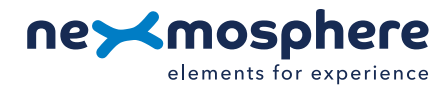

# **Xperience platform**

All of Nexmosphere's controllers are built on the same platform principles. If this is your first time using a Nexmosphere controller, we recommend to first read <https://nexmosphere.com/technology/xperience-platform/> to learn the basics about our platform and its terminology.

## **XM-350 with SM-125 ShopBus Module**

The XM-350 is an Xperience controller with 1 X-talk interface and a ShopBus interface. To the ShopBus interface, up to 8 ShopBus modules can be connected. An SM-125 ShopBus module has 8 X-talk interfaces and 10 RGB LED outputs.

The API address of an X-talk interface is determined by adding the number of the X-talk interface to the base address of the XM or ShopBus module. For example if a message is sent to X-talk interface 7 of the ShopBus module closest to the XMcontroller, the API address of the X-talk interface is 217.

An SM-125 ShopModule has 2 RGB modules, each with 5 RGB LED outputs. Both modules have a separate base address. The API address of an RGB LED output is the same as the base address of the RGB module. The specific RGB channel (A, B, C, D or E) can be indicated in the API command itself. For example, if a message is sent to an RGB channel of the first RGB module of the SM-125 module closest to the XM-controller, the API address is 221.

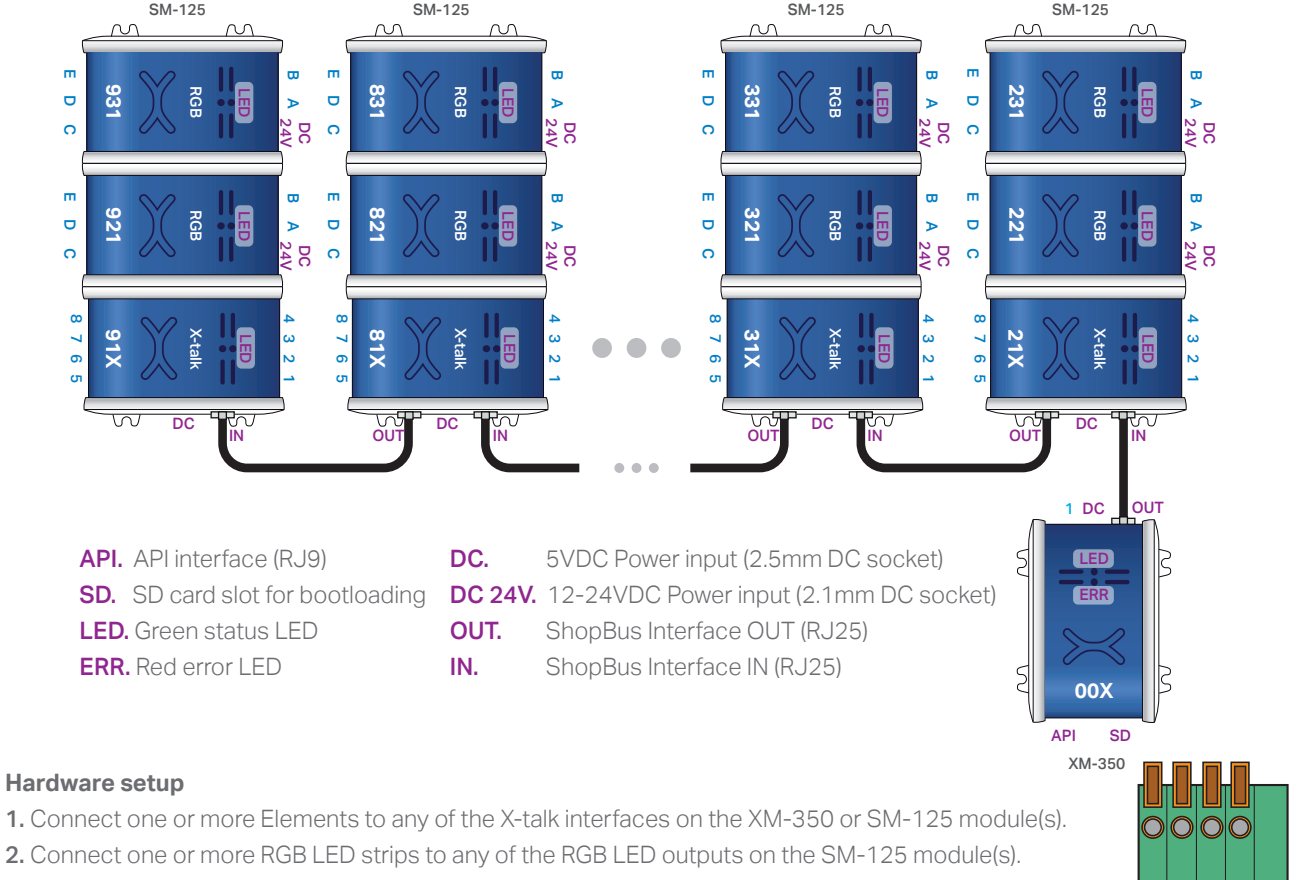

- 3. Connect a serial cable\* to the API interface and to a 3rd party device (e.g. Digital Signage Player or PC).
- 4. Connect the SM-125 Module(s) to the XM-350 interface using ShopBus cables.\*\*
- 5. Connect a 12VDC or 24VDC power supply to one or both of the 12-24VDC power sockets on the SM-125 module(s).\*\*\* Make sure the voltage of the power supply matches the RGB LED strips.
- 6. Connect a 5VDC power supply to the 5VDC power socket of the XM-350 module.

7. Wait until the green status LED on the XM-350 controller stops blinking. This lasts about 10 seconds.

\**Nexmosphere has 2 serial cables available which are compatible with the XM-350: CA-9J9B (RJ9 to 3.5mm jack) and CA-9D9B (RJ9 to DB-9). Next to these*  serial cables, a compatible Serial-to-USB cable is also available: CA-9U9B (RJ9 to USB-A). The driver for this cable can be downloaded *[here](https://www.ftdichip.com/Drivers/VCP.htm)*.

*\**\**Nexmosphere has 2 types of ShopBus cables available: black (CAS-N..B) and red (CAS-N..R). Black ShopBus cables don't have power feedthrough and are required for connecting SM-125 modules.*

\*\*\**No more then 2 power supplies may be connected to one SM-125 module. The 5VDC Power input on the SM-125 is typically not used.*

**Nexmosphere** Le Havre 136 5627 SW Eindhoven • The Netherlands

**T** +31 40 240 7070 **E** support@nexmosphere.com 1

Blue Red Green +12/24 V

 $2/24V$ 

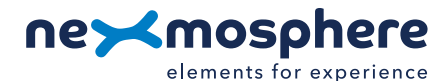

### **Software setup for testing (Terminal)**

*Typically, the XM-350 controller is connected to a 3rd party device, such as a Digital Signage Player, on which CMS software is installed which has built-in functionality for sending and receiving Serial Events. However, if you want to do a first test on a PC or Mac, follow the instructions below:*

1. Download a terminal program. For example [Termite,](https://www.compuphase.com/software_termite.htm) [Hercules](https://www.hw-group.com/software/hercules-setup-utility) or [SerialTools](https://apps.apple.com/nl/app/serialtools/id611021963?mt=12).

2. Open the Terminal program and go to settings. Choose the COM port to which the XM-350 controller is connected\*.

3. Set the COM port settings to the following values

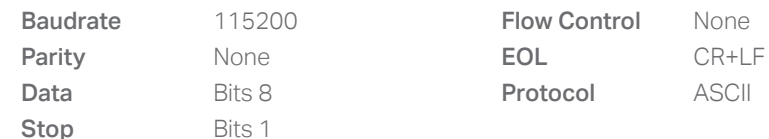

4. Set the COM port to "Open". The controller is now ready for use.

5. When sending consecutive API serial commands to the XM-350 controller, place a 75mS delay between each command. \**In case the XM-350 controller is connected via a Serial-to-USB cable or adapter, typically this is the highest available number in the COM port drop-down setting.* 

### **Functionality**

The XM-350 runs our API which provides serial output when a specific sensor Element is triggered (for example a pick-up, or -motion sensor or touch button) and provides control over output Elements (for example controlling LED strips) via serial input commands. These API serial commands are typically used to create interactive Xperiences for Digital Signage.

The complete API Manual and additional helpful documents can be found on [https://nexmosphere.com/support](https://nexmosphere.com/support-documentation)[documentation](https://nexmosphere.com/support-documentation). To get you started, we've included some starter examples of our Elements and the corresponding API serial commands on the following pages.

### **3rd party devices and software**

This Quick Start Guide offers a generic explanation of the setup and operation of the XM-350 controller with SM-100 ShopBus Module. It does not cover information on how to integrate the Controllers, Elements and their API triggers in specific 3rd party devices or software. We have manuals available with step-by-step instructions on how to integrate Nexmosphere products with the products of our hardware, -and software partners. You'll find these on the support and partner pages of our website.

### **Example 1 | RGB LED control**

The RGB LED control commands for the SM-125 module are identical to the commands for the EM-6 module. To control an RGB LED strip connected to RGB channel A, B, C, D or E of an SM-125 module, send one of the following API example commands from the 3rd party device to the XM-350 controller:

Set the LED strip connected to RGB channel A of the RGB module with address 221 to color 0 (default white\*) at 80% brightness with 0.5 seconds ramp time: **G221B[A 0 80 5]**

Set the LED strip of all 5 RGB channels (X) of the RGB module with address 231 to color 3 (default blue\*) at 100% brightness with **1.2** seconds ramp time: **G231B[X 3 100 12]**

Set the LED strip connected to RGB channel C of the RGB module with address 231 to pulse between 2 ramps. Ramp1: Color 2 (default green\*) at 100% with 1.0 seconds ramp time. Ramp 2: Color 2 (default green\*) at 5% with 0.5 seconds ramp time.

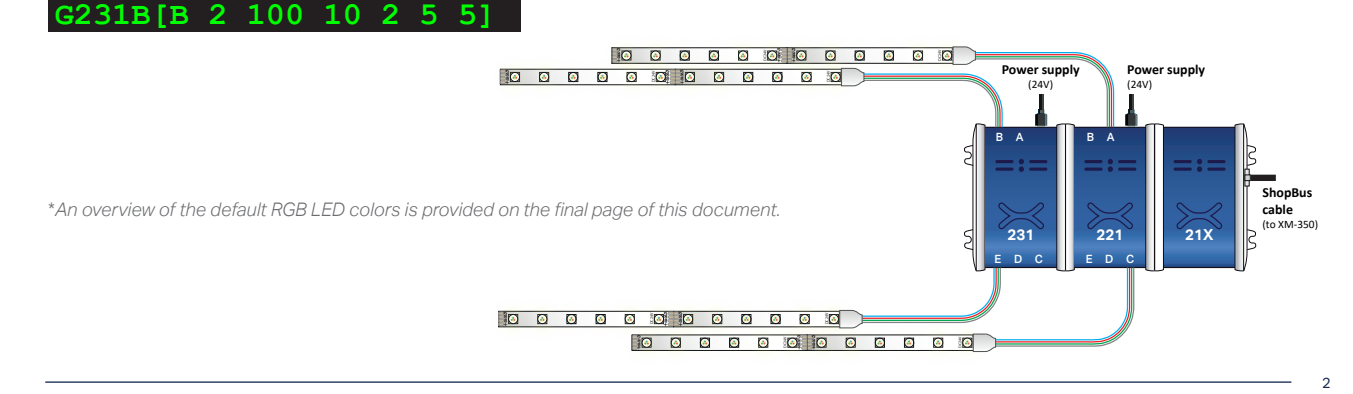

## **Example 2 | Presence sensor**

When an XY-Presence sensor connected to X-talk interface 315 detects a person in distance zone 4, the following API serial command is sent from the XM-350 to the 3rd party device: **X315A[4]** 

When an XY-Presence sensor connected to X-talk interface 315 does not detect a person, the following API serial command is sent from the XM-350 to the 3rd party device: X315A[1]

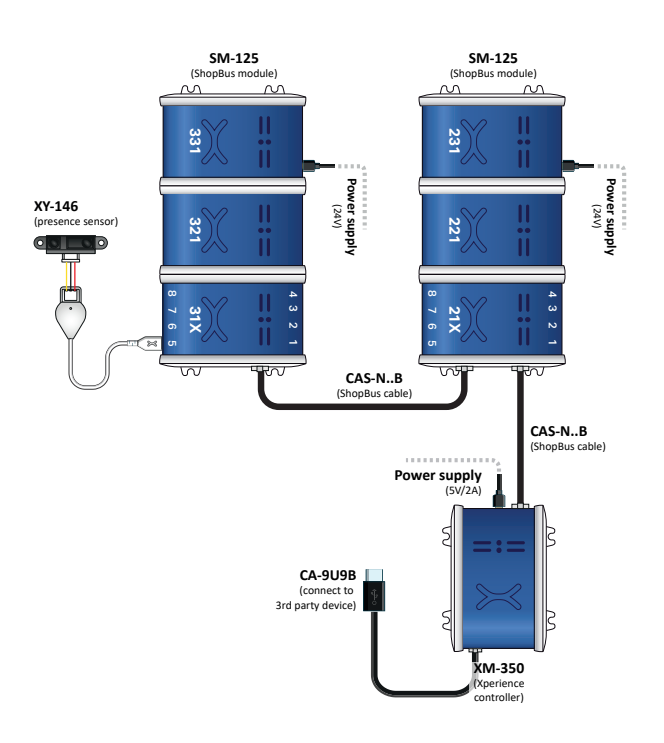

# **Example 3 | RFID sensor**

When tag 2 is picked up from an antenna connected to X-talk interface 218, the following API serial commands are sent from the XM-350 to the 3rd party device:

# XR[PU002] X218A[1]

When tag 1 is placed on an antenna connected to X-talk interface 218, the following API serial commands are sent from the XM-350 to the 3rd party device:

XR[PB001] X218A[0]

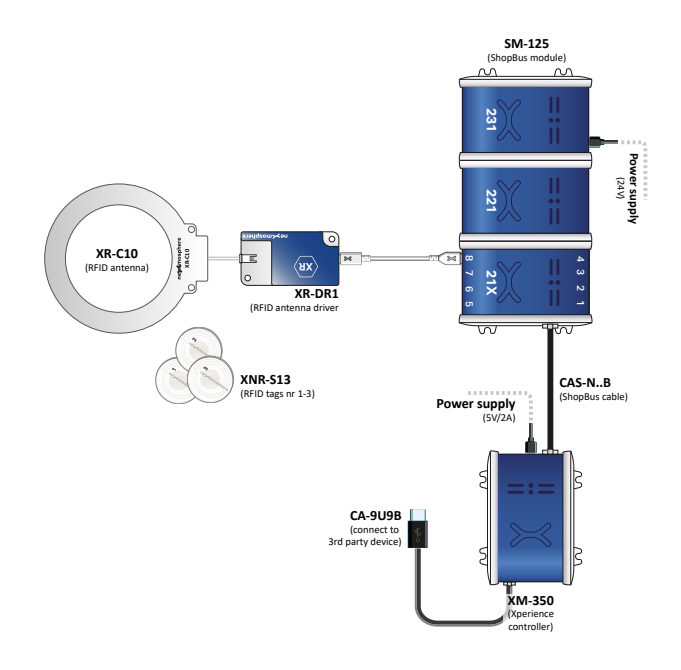

3

## **Example 4 | Button input**

When button 1 of a (touch) button interface connected to X-talk interface 314 is pressed, the following API serial commands are sent from the XM-350 to the 3rd party device: **X314A[3]** 

When button 4 of a (touch) button interface connected to X-talk interface 314 is pressed, the following API serial commands are sent from the XM-350 to the 3rd party device: X314A[17]

### **Example 5 | Button LED control**

To set all button LEDs of a (touch) button interface connected to X-talk interface 314 to "on", send the following API commands from the 3rd party device to the XM-350 controller:

**X314A[255]**

To set all button LEDs of a (touch) button interface connected to X-talk interface 314 to "off", send the following API commands from the 3rd party device to the XM-350 controller:

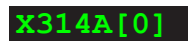

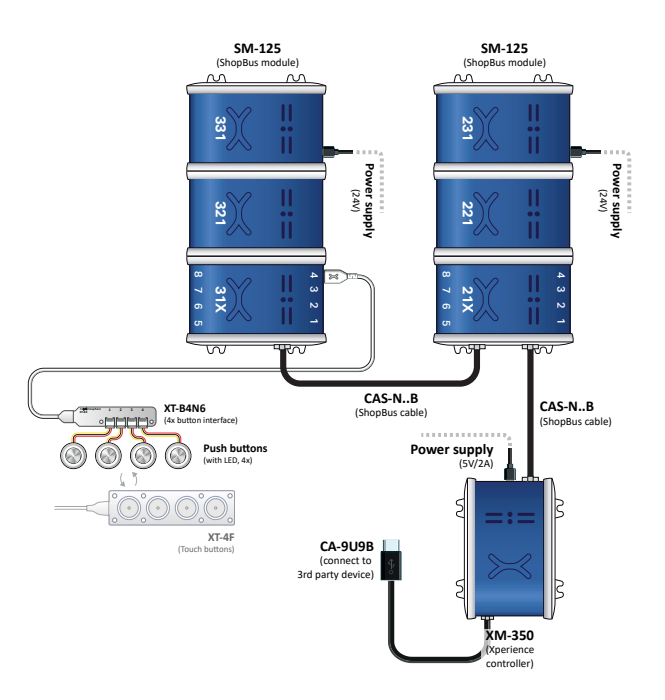

### **Example 6 | X-Wave LED control**

To initiate an X-Wave LED pattern on an X-Wave connected to X-talk interface 217, send one of the following API example commands from the 3rd party device to the XM-350 controller:

40% brightness, color 0 (white), 0.5 second ramp time

# **X217B[240005]**

Blue pulsing pattern (99% to 20%), 1.8 second ramp time **X217B[399C1801020C180018]**

White wave pattern moving to the left **X217B[499018001200009]**

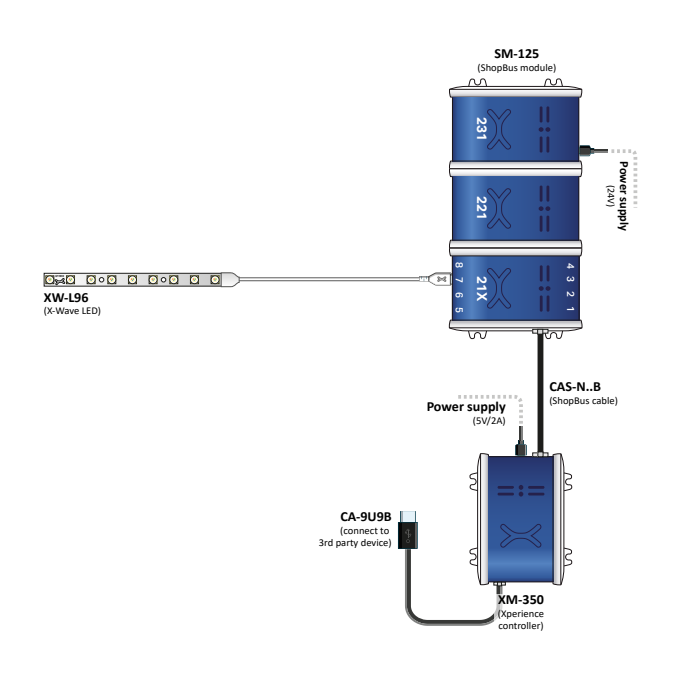

4

# **Combining Elements**

The XM-350 Xperience controller with SM-125 ShopBus module has a scalable amount of X-talk interfaces to which any combination of Elements can be connected. For example, all examples in this Quick Start Guide can be combined on an XM-350 with 2 SM-125 ShopBus modules. The API commands and operation will remain the same. When connecting multiple Elements that require a high amount of current (LEDs or push buttons with LED ring), calculate the total required current of the Elements and check if this is within the specification of the controller and its power supply source.

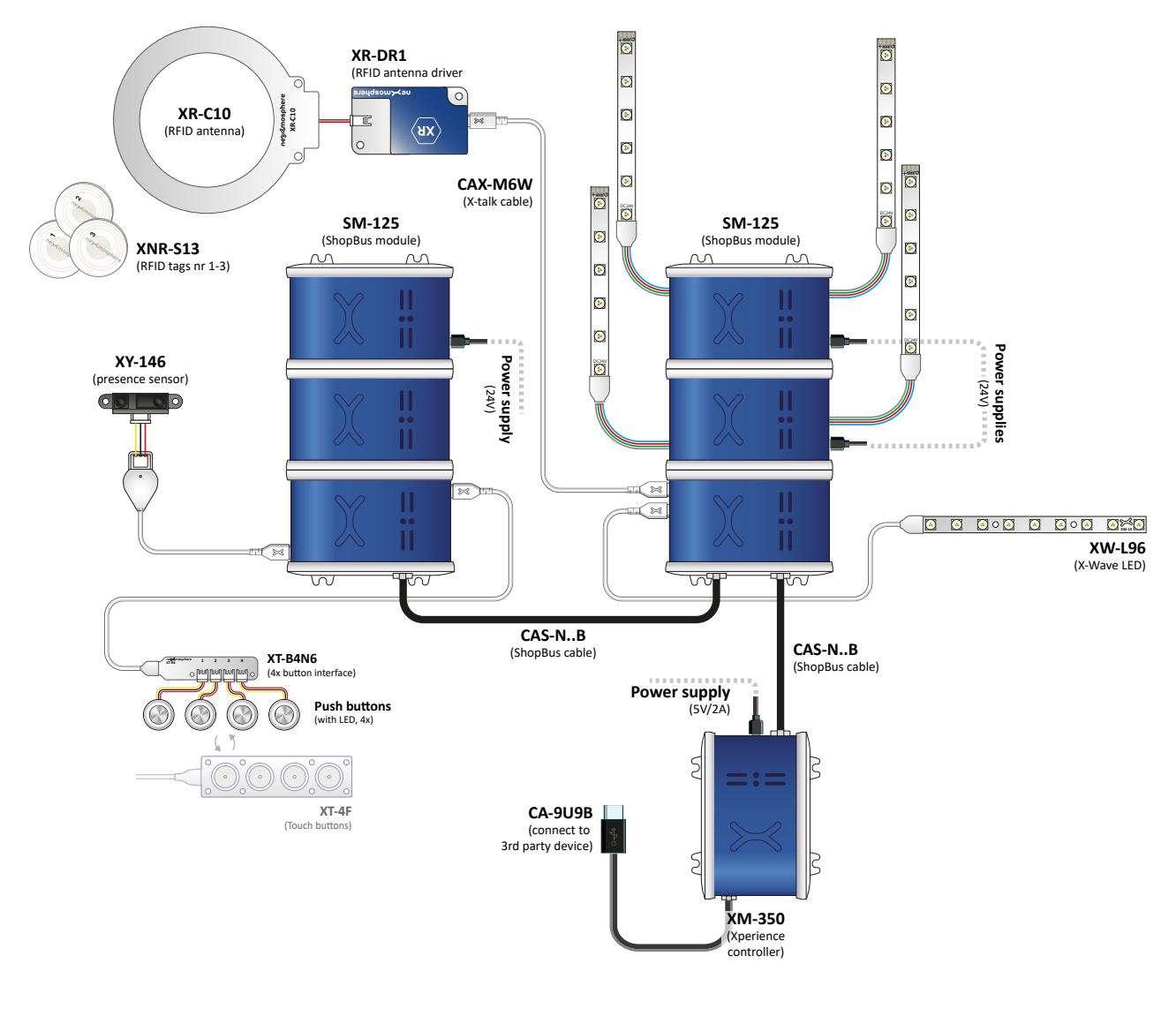

## **Default RGB LED colors**

The SM-125 controller is pre-programmed with 10 default colors:

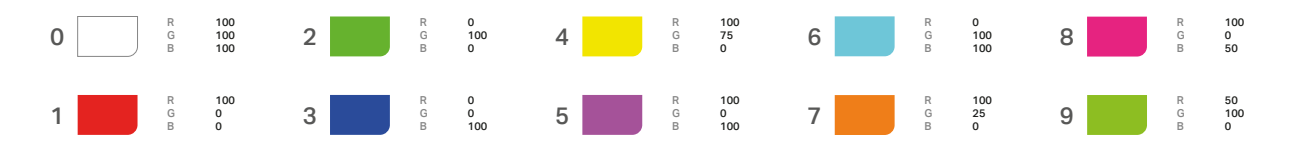

Please refer to the API Manual to learn how to overwrite the default colors with your own preferred RGB LED colors. The RGB LED output command for the SM-125 are identical with the commands for the EM-6 module.

5